## **Oracle® Enterprise Data Quality**

Integrated Version Control

Release 11g R1 (11.1.1.7)

#### **E40041-01**

October 2013

Oracle Enterprise Data Quality (EDQ) supports integration with Subversion, which is a version control system. This document explains how the integration works and how it is expected to be used.

**Note:** EDQ currently only supports integration with Subversion 1.6 and 1.7. Attempting to integrate with a more recent version will cause an error.

This document is intended for advanced users of EDQ and administrators responsible for integrating EDQ with third-party applications.

### **1 Prerequisites**

The Subversion server with which EDQ is being integrated must meet these prerequisites:

- It must support HTTP/DAV access.
- It must require authentication on commit.
- It must not require authentication on checkout or update.

### **2 Restrictions and Limitations**

When Subversion is integrated with EDQ as a store of configuration information, the following restrictions and limitations apply. Consider these items before deciding to configure integrated version control using Subversion.

- You cannot update or revert an item that is open in the Director interface or the Subversion server.
- You cannot rename a project once the project is under version control.
- Deleting a project does not remove it from the Subversion repository.
- Case-insensitive name matching is used.

### **3 Integration Architecture**

The EDQ server can be configured to be aware of a Subversion server as a store of configuration information.

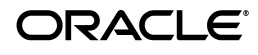

**1**

**Note:** In this instance, configuration information means information that is managed using the Director UI; for example, projects and system-level data.

In a standard EDQ instance, configuration information, including project information, is stored in the Director database:

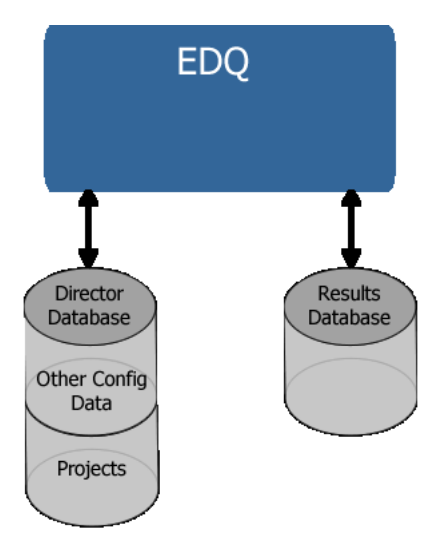

The following figure shows an EDQ instance integrated with Subversion:

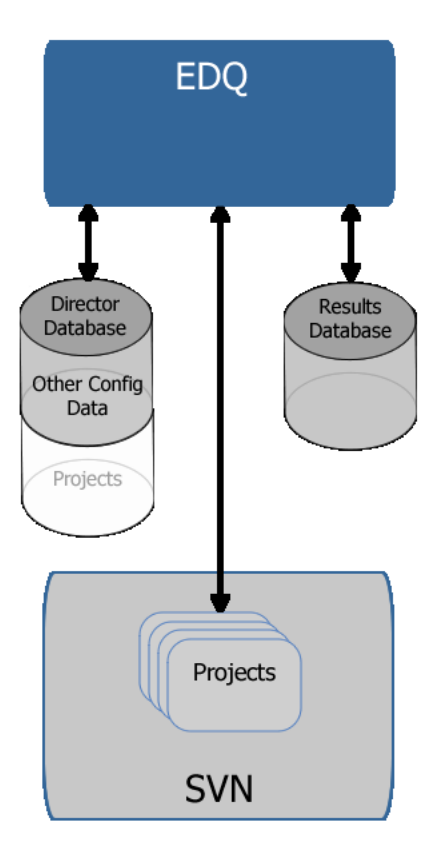

**Note:** The Director database is still required because it contains data derived from the file-mastered configuration that has been normalized to allow querying by the applications.

With EDQ configuration files mastered and stored in a Subversion repository, a Subversion client can be used to commit or otherwise access them. Because EDQ includes an embedded Subversion client, Subversion client operations to control configuration changes can be performed directly in Director once the EDQ integration with Subversion has been enabled.

# **4 Setting Up a Repository**

The first stage of configuration is to create a workspace directory where the checked out data will be stored:

- **1.** Create a directory on the disk where desired (for example,  $C: \MyReposition$ ) and then add it and commit it to Subversion.
- **2.** Inside the newly created directory, set the following Subversion properties:

```
svn propset svn:ignore .metadata .
svn propset edq:systemversion 11.1.1:base .
```
**3.** Commit these changes into Subversion. Your workspace now displays these properties:

```
svn proplist -v .
Properties on '.':
  svn:ignore
     .metadata
   edq:systemversion
     11.1.1:base
```
- **4.** Create the following subdirectories in the newly created directory:
	- Data Stores
	- Hidden Reference Data
	- **Images**
	- **Projects**
	- Published Processors
	- Reference Data
- **5.** Add and commit these directories. The repository is now set up correctly for EDQ.

The preceding steps only need to be performed once per repository. All remaining changes can be made using EDQ.

## **5 Configuring EDQ**

Subversion must be integrated with a fresh installation of EDQ.

**Caution:** When an EDQ instance is integrated with Subversion, all pre-existing and other configuration information is lost. To retain this information, you must package and export it first. For further details, see [Section 5.2, "Retaining Existing Configuration Information."](#page-3-0)

**Note:** Oracle recommends that a single workspace be assigned to each instance of EDQ because it is difficult to move between workspaces in a single EDQ instance.

#### **5.1 Configuring a New EDQ Installation**

To configure a new EDQ installation:

- **1.** Shut down the application server.
- **2.** Check-out the workspace from Subversion. It is not necessary to checkout the whole tree; just the workspace directory itself is required.
- **3.** Add the following line to the config/director.properties file, replacing the directory path with that of the absolute path to the root workspace directory; for example:

sccs.workspace = C\:\\MyRepository

**Note:** This example demonstrates the need to escape colon (:) and backslash (\) characters in the path with a backslash. You must also escape space characters in the path with a backslash.

- **4.** Start the application server, and start Director.
- **5.** Check the top of the Main0.log file for an INFO message listing the name of the SCCS workspace; for example:

INFO: 02-Sep-2013 10:05:21: SCCS workspace is C:\MyRepository

**6.** If no errors follow this message, EDQ is configured to use Subversion. If there are errors, see [Section 8, "Troubleshooting,"](#page-6-0) for possible solutions.

### <span id="page-3-0"></span>**5.2 Retaining Existing Configuration Information**

As previously stated, Subversion must be integrated with a fresh installation of EDQ.

Therefore, any pre-existing projects and other configuration items in an EDQ installation must be packaged before integration begins and then imported to the new installation afterwards:

- **1.** Package all configuration items in the current EDQ instance into DXI files.
- **2.** Install a new instance of EDQ with the Subversion integration enabled.
- **3.** Import the DXI files into the new instance, and commit the files to the Subversion workspace.
- **4.** Check that the configuration items are all valid and working correctly.

Note that all passwords for Data Stores must be re-entered after a configuration import.

**5.** Decommission the previous instance.

### **6 Version Control Interface**

Once EDQ is integrated with Subversion enabled, the following interface elements become visible within the Director application:

- Subversion status icon overlays in Project Browser There are two icons used to indicate the three possible Subversion statuses of nodes in the Project Browser:
	- No icon The node (and its sub-nodes) are all up to date.
	- - This node (and its sub-nodes) have modifications.
	- - This node (and its sub-nodes) is new/currently not under Version Control.

For example, the following image shows both icons in use. The Reference Data node is modified (green icon) as one of its sub-nodes has changed. A new piece of Reference Data - Business Words - has been added, and is marked with the blue icon:

**En Reference Data Eng** Business Words

- Version Control tab The Properties dialog (displayed by right-clicking on an item in the Project Browser and selecting Properties) now contains a Version Control tab that describes the state of the item: when it was last updated, its Subversion revision, whether it's up-to-date, and so on.
- New context menu for Version Control The Project Browser right-click menu now contains a Version Control option. When selected, this displays a sub-menu with Subversion options to update, commit, revert, compare or view the log for the item. These options are recursive; for example, if you perform View Log on a single process then you will see the log for this process only, but if you perform View Log on the Processes node you will see changes for all processes.
- Comment and credentials dialogs on commit When you commit changes to the repository, Director displays the Commit log dialog:

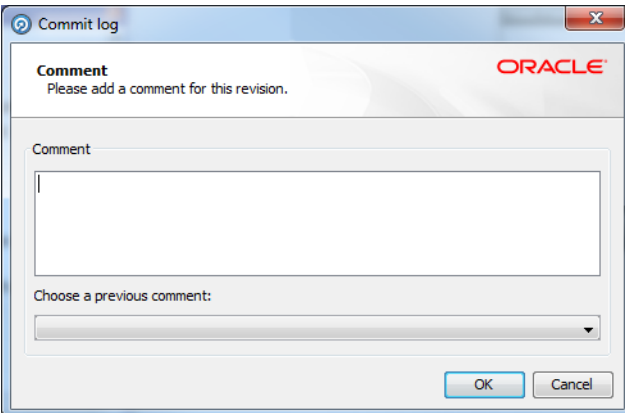

In this dialog you can enter a comment describing the change. Instead of entering a comment in the Comment box, you can autofill the box by choosing a comment from the list of comments previously entered in the current session.

After you click OK in the Commit log dialog, Director displays the Version Control Credentials dialog if you have not already provided your credentials in the current session:

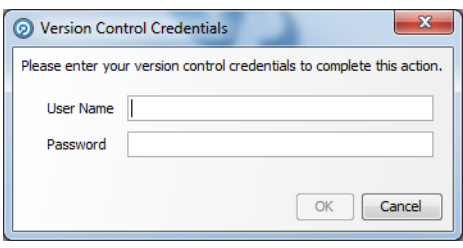

In this dialog you enter your user name and password for the Subversion repository and then click OK.

### **7 Deployment Example**

An example deployment is presented here. In this illustration, there is a single Subversion server that holds three copies of the configuration for four EDQ installations:

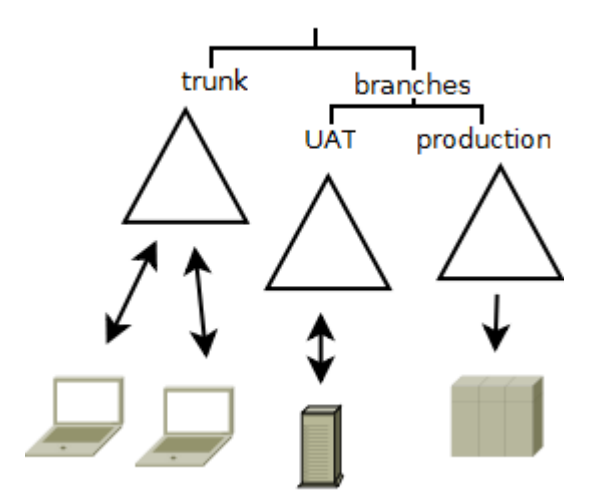

The copies of the configuration are:

- **trunk** the traditional location that all development work is performed on. New features of the configuration are developed and saved here.
- **branches/UAT** this branch represents the copy of the configuration under UAT testing.
- **branches/production** this branch represents the production copy of the configuration.

The four EDQ installations using the Subversion server for storing their configuration are:

- Two development laptops where design work and maintenance of existing projects are carried out.
- A UAT server for User Acceptance Testing changes.

A production server for production runs.

In this example deployment, the laptop users develop configuration for individual projects on their own laptops and then commit changes back to the subversion repository on "trunk". Where the developers are co-operating on developing a project they will periodically update their local installation to pick up changes from the other developer.

At some point development reaches a point where it needs to be released to UAT for testing. A release manager then copies the necessary projects from "trunk" to "UAT" on the subversion server.

For example, the following Subversion command may be used:

```
svn cp -m"Release Project X to UAT" http://svn/repos/config/trunk/ProjectX 
http://svn/repos/config/branches/UAT
```
The test manager then updates the UAT server's projects to load the new configuration into the OEDQ server. Over a period of time testing continues. As issues are found they are fixed in the UAT environment and committed back to the subversion repository.

Once UAT environment has achieved an acceptable test level it is promoted to release. This achieved in much the same way as the release from development to UAT. The necessary projects are copied across in the version control repository and then the production server is updated to use this configuration.

## <span id="page-6-0"></span>**8 Troubleshooting**

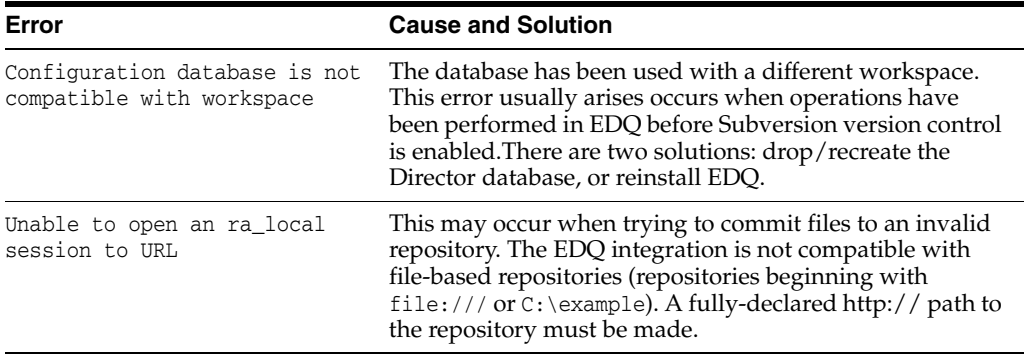

### **9 Related Documents**

For more information, see the following documents in the Oracle Enterprise Data Quality documentation set:

- *Oracle Enterprise Data Quality Release Notes*
- *Oracle Enterprise Data Quality Architecture Guide*

See the latest version of this and all documents in the Oracle Enterprise Data Quality Documentation website at

http://download.oracle.com/docs/cd/E48549\_01/index.htm

### **10 Documentation Accessibility**

For information about Oracle's commitment to accessibility, visit the Oracle Accessibility Program website at

http://www.oracle.com/pls/topic/lookup?ctx=acc&id=docacc.

#### **Access to Oracle Support**

Oracle customers have access to electronic support through My Oracle Support. For information, visit http://www.oracle.com/pls/topic/lookup?ctx=acc&id=info or visit http://www.oracle.com/pls/topic/lookup?ctx=acc&id=trs if you are hearing impaired.

Oracle Enterprise Data Quality Integrated Version Control, Release 11g R1 (11.1.1.7) E40041-01

Copyright © 2006, 2013, Oracle and/or its affiliates. All rights reserved.

This software and related documentation are provided under a license agreement containing restrictions on use and disclosure and are protected by intellectual property laws. Except as expressly permitted in your license agreement or allowed by law, you may not use, copy, reproduce, translate, broadcast, modify, license, transmit, distribute, exhibit, perform, publish, or display any part, in any form, or by any means. Reverse engineering,<br>disassembly, or decompilation of this software, unless required by law fo

The information contained herein is subject to change without notice and is not warranted to be error-free. If you find any errors, please report them to us in writing.

If this is software or related documentation that is delivered to the U.S. Government or anyone licensing it on behalf of the U.S. Government, the following notice is applicable:

U.S. GOVERNMENT END USERS: Oracle programs, including any operating system, integrated software, any programs installed on the hardware,<br>and/or documentation, delivered to U.S. Government end users are "commercial computer Regulation and agency-specific supplemental regulations. As such, use, duplication, disclosure, modification, and adaptation of the programs, including any operating system, integrated software, any programs installed on the hardware, and/or documentation, shall be subject to license terms and license restrictions applicable to the programs. No other rights are granted to the U.S. Government.

This software or hardware is developed for general use in a variety of information management applications. It is not developed or intended for use in any inherently dangerous applications, including applications that may create a risk of personal injury. If you use this software or hardware in dangerous applications, then you shall be responsible to take all appropriate fail-safe, backup, redundancy, and other measures to ensure its safe use. Oracle Corporation and its affiliates disclaim any liability for any damages caused by use of this software or hardware in dangerous applications.

Oracle and Java are registered trademarks of Oracle and/or its affiliates. Other names may be trademarks of their respective owners.

Intel and Intel Xeon are trademarks or registered trademarks of Intel Corporation. All SPARC trademarks are used under license and are trademarks or registered trademarks of SPARC International, Inc. AMD, Opteron, the AMD logo, and the AMD Opteron logo are trademarks or registered<br>trademarks of Advanced Micro Devices. UNIX is a registered trademark of The Open Group

This software or hardware and documentation may provide access to or information on content, products, and services from third parties. Oracle Corporation and its affiliates are not responsible for and expressly disclaim all warranties of any kind with respect to third-party content, products,<br>and services. Oracle Corporation and its affiliates will not be respon third-party content, products, or services.